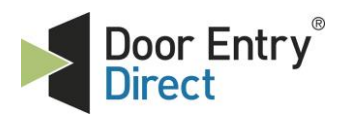

**Unit 1, AMC Business Park 12 Cumberland Avenue Park Royal, London, NW10 7QL** **t : 0208 621 6210**

- **e : sales@doorentrydirect.com**
- **w : www.doorentrydirect.com**

# **Quick Start Guide**

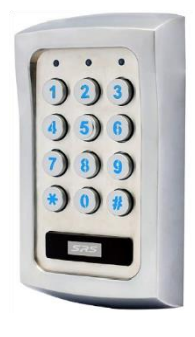

# **DC90SS - stand alone access control keypad**

#### **1. Initial setup**

When powering up unit for the first time, wait 60 seconds or press 1 2 # to stop the keypad beeping.

#### **2. Entering Programming mode**

Before you add or delete users, you must be in Programming Mode, to do this use default master code. 0 0 0 0 \*\* (Solid amber LED)

**Example: 0 0 0 0 \* \***

#### **3. Changing Master Code**

Enter Programming Mode (See Section 2) Enter "01" for master code location Enter new 4 digit Master code Press "#" to confirm Press "\* \*" to finish programming **Example: 01 MASTER CODE # \* \***

#### **4. Adding Cards (or tokens) only**

a. Enter Programming Mode (See Section 2) b. Enter "10" for output 1 relay c. Enter "1" for programming card only d. Press "001" to set token's location e. Present token to reader f. Press "#" to confirm Press "\* \*" to finish programming

**Example: 10 1 001 READ TOKEN # \* \***

#### **5. Adding PIN only**

- a. Enter Programming Mode (See Section 2)
- b. Enter "10" for output 1 relay
- c. Enter "2" for programming PIN only
- d. Press "001" to set PIN's location
- e. Enter 4 digit user code f. Press "#" to confirm
- g. Press "\* \*" to exit programming

**Example: 10 2 001 USER CODE # \* \***

## **6. Adding Card (token) + PIN**

- a. Enter Programming Mode (See Section 2)
- b. Enter "10" for output 1 relay
- c. Enter "3" for programming PIN only
- d. Press "001" to set location
- e. Present token to reader
- g. Enter 4 digit user code
- h. Press "#" to confirm

i. Press "\* \*" to finish programming **Example: 10 3 001 READ TOKEN USER CODE # \* \*.**

#### **7. Setting the lock opening time**

- a. Enter Programming Mode (See Section 2)
- b. Enter "51" for output 1 relay
- c. Enter number of seconds,"5" for 5 seconds
- d. Press "#" to confirm
- e. Press "\* \*" to finish programming **Example: 51 5 # \* \***

#### **8. DAP Direct Access to Programming**

- a. Turn off power to keypad for 1 minute.
- b. Turn power back on
- c. Press Egress button (Short terminals 11 & 12)
- d. Press "2828" DAP code
- e. Press "\* \*"

The Keypad is in programming mode and you can proceed to change the master code as in step 2.

### **9. Automatic/Manual Entry Mode**

Auto entry mode allows you to disable the "#" key on entry

- a. Enter programming mode (See Section 2)
- b. Enter "70" for Entry mode adjustment
- c. Enter "1" for Auto or "2" for manual
- d. Press "#" to confirm
- e. Press "\* \*" to exit programming

**Example1: 70 1 # \* \* (Auto) Example 2: 70 2 # \* \* (Manual)**